# DHCP-serverinformatie op SPA122

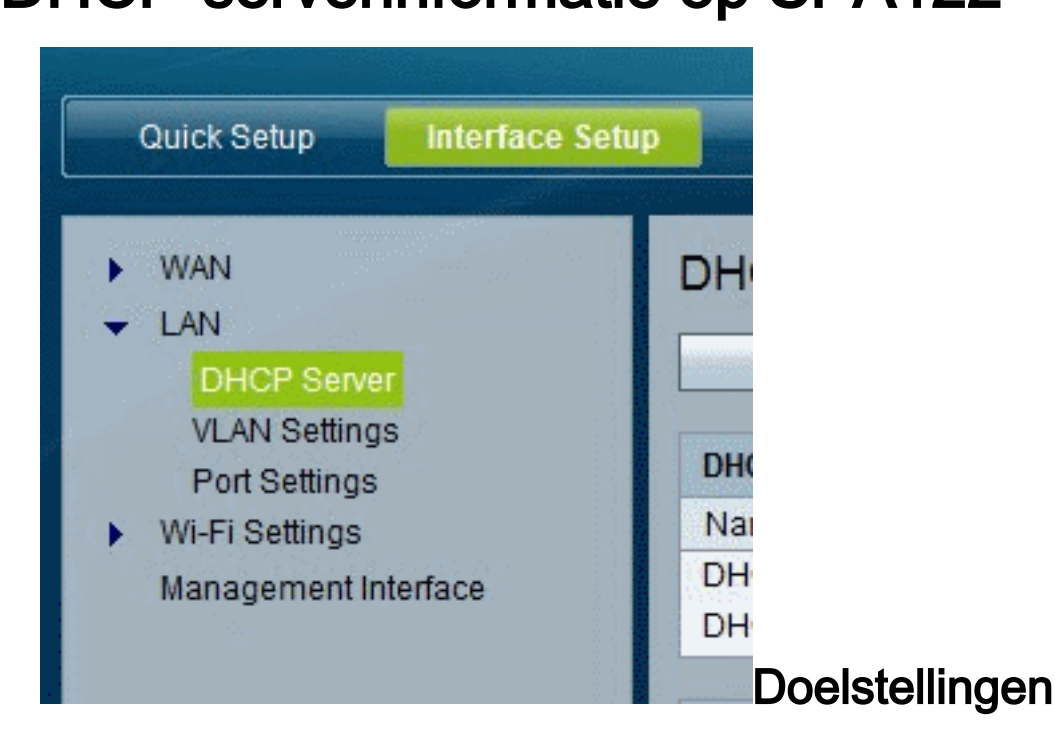

Dit artikel legt uit hoe u de DHCP-server en clientinformatie op SPA122 kunt bekijken.

### Toepasselijke apparaten

・ SPA122

## DHCP-serverinformatie op SPA122

Stap 1. Kies in het SPA122 configuratiehulpprogramma de status > DHCP-serverinformatie om de informatie over de DHCP-server en client te bekijken.

### informatie over DHCP-pool

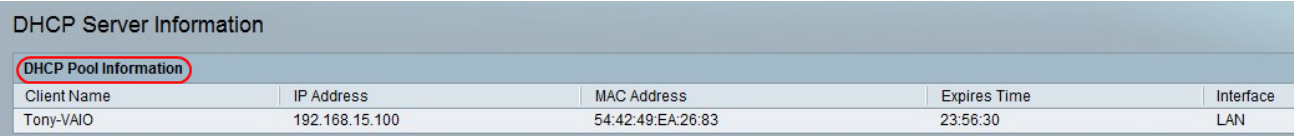

- ・ Clientnaam de hostnaam van de DHCP-client.
- ・ IP-adres het IP-adres dat aan de client is geleasd.
- ・ MAC-adres het MAC-adres van de DHCP-client.

・ Verloopt tijd — De resterende tijd in de huidige DHCP-lease, weergegeven in HH:MM:SS (uren:minuten:seconden) formaat. De pagina wordt periodiek bijgewerkt met de nieuwe waarde wanneer de timer aftelt.

Interface — De interface waarmee de client is verbonden.

### DHCP-serverdetails

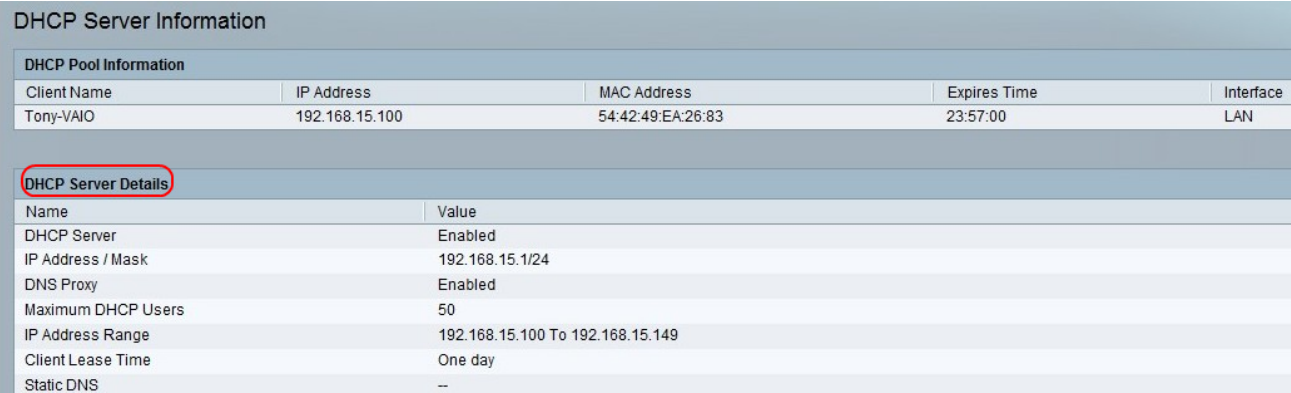

・ DHCP-server — De status van de DHCP-server. Het wordt ingeschakeld of uitgeschakeld.

・ IP Adres/masker - het IP adres en het subnetmasker voor de ETHERNET (LAN) interface.

・ DNS-proxy — De instelling voor de DNS-proxy-service Het wordt ingeschakeld of uitgeschakeld.

・ Maximum aantal DHCP-gebruikers — Het maximale aantal clients dat een IP-adres kan leasen via de DHCP-server.

・ IP-adresbereik: het bereik van IP-adressen dat dynamisch kan worden toegewezen door de DHCP-server.

・ Clientleasetijd — De maximale tijd, in minuten, die een client kan leasen met een dynamisch toegewezen IP-adres.

・ Statische DNS — De IP-adressen van maximaal drie DNS-servers die door DHCPclients moeten worden gebruikt.

・ Draadloze RX-pakketten — het aantal pakketten dat door uw draadloos netwerk is ontvangen.